Next Steps in LATEX: Intermediate Techniques tabulars: A Comprehensive Guide for Beginners

Sascha Frank

V1.0.0

# Tabellen Pakete I

## **Tabularx**

Paket **\usepackage**{tabularx}

Inhalt

Feste Tabellenbreite, automatischer Zeilenumbruch und Fußnoten.

Neue Umgebung tabularx Tabellen Umgebung

# tabularx Umgebung

### Aufbau

**\begin**{tabularx}{Breite der Tabelle}{Spalten} *%...* **\end**{tabularx}

#### Breite der Tabelle

Relatives oder absolutes Maß.

### Ausrichtung und Breite der Spalten

- l, r, c wie bisher wie bisher
- X linksbündig dynamisch

# Beispiel 1 tabularx

```
\begin{tabularx}{0.8\textwidth}{lX}
Spalte 1 & Spalte 2\\
\hline
A & Wieder mal viel Text, der wie immer keinen
besonderen Sinn erf\"ullt,
sondern einfach nur Platz f\"ullen soll.\\
B & Der Text hat genau so viel Sinn wie der obige Text. \\
\end{tabularx}
```
Spalte 1 Spalte 2

| $\mathsf{A}$ | Wieder mal viel Text, der wie immer     |
|--------------|-----------------------------------------|
|              | keinen besonderen Sinn erfüllt, sondern |
|              | einfach nur Platz füllen soll.          |
| -B           | Der Text hat genau so viel Sinn wie der |
|              | obige Text.                             |

# Beispiel 2 tabularx

```
\begin{tabularx}{10cm}{|X|X|X|X|}
\hline
In dieser Tabelle & hat jede Zelle genau die & gleich Breite &
n\"amlich gerade 2,5 cm \\
\hline
Und wie man & dabei leicht erkennen kann & reicht diese Breite
nicht bei allen & Spalten aus um den gesamten Text
darzustellen. \\
\hline
\end{tabularx}
```
# Beispiel 2 tabularx

```
\begin{tabularx}{10cm}{|X|X|X|X|}
\hline
In dieser Tabelle & hat jede Zelle genau die & gleich Breite &
n\"amlich gerade 2,5 cm \\
\hline
Und wie man & dabei leicht erkennen kann & reicht diese Breite
nicht bei allen & Spalten aus um den gesamten Text
darzustellen. \\
```
#### **\hline**

**\end**{tabularx}

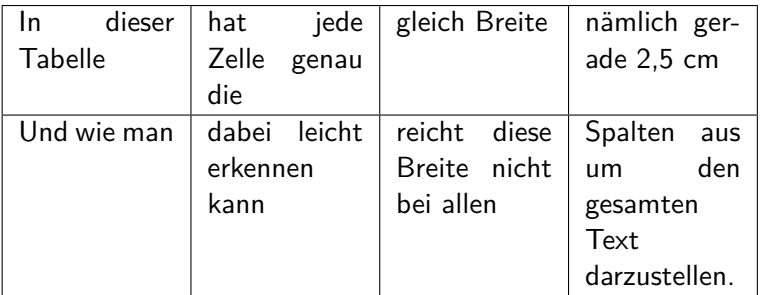

# **Hinweise**

### X-Spalten

Sind immer linksbündig.

#### verb

Die Verwendung des **\verb** Befehls wird nur bedingt unterstützt.

#### infoshow

Mit der Paketoption infoshow lässt sich in der log Datei die Verteilung des Plates nachvollziehen.

### Überlange Tabellen

Mit dem Paket Ltxtable lassen sich Tabellen die über mehrere Seiten gehen im Stil von tabularx darstellen.

**Tabulary** 

Paket **\usepackage**{tabulary}

Inhalt Ähnlich wie tabularx aber Ausrichtung der Zellen möglich.

Neue Umgebung tabulary Tabellen Umgebung

# tabulary Umgebung

### Aufbau

**\begin**{tabulary}{Breite der Tabelle}{Ausrichtung der Spalten} *%...* **\end**{tabulary}

Breite der Tabelle Relatives oder absolutes Maß.

### Ausrichtungen

- L linksbündig
- R rechtsbündig
- C zentriert
- J Blocksatz

# Tabulary Beispiel

```
\begin{tabulary}{10cm}{|L|R|C|J|}
```
**\hline**

Diese Tabelle & hat genau die & Breite & von 10cm **\\**

**\hline**

Und wie man & dabei leicht erkennen kann & reicht diese Breite nicht bei allen & Spalten aus um den ganzen Text darzustellen.**\\ \hline**

**\end**{tabulary}

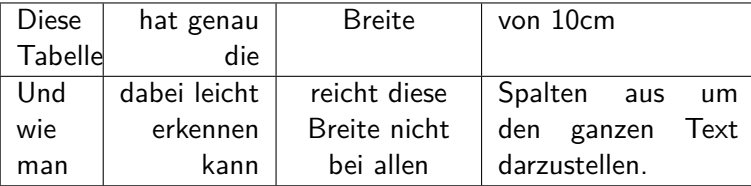

Booktabs Paket

Paket **\usepackage**{booktabs}

Inhalt Zur Gestaltung schöner Tabellen.

Schön?

- 1. Verwende nie und immer vertikale Linien.
- 2. Verwende keine doppelten Linien.

Hinweis: Das ist die Meinung des Pakete Autors.

# Neue Befehle

### Neue Umgebung?

Nein, die standard Tabellen Umgebung wird verwendet.

### Neue Befehle

- ▶ \toprule<sup>[Option]</sup> wird zu Beginn der Tabelle gesetzt
- I **\midrule**[Option] bzw. **\cmidrule** horizontale Trennstriche
- ▶ **\bottomrule** [Option] setzt den Schlussstrich unter die Tabelle
- **Inducatable 2018 Laddlinespace** [Option] zusätzlicher Abstand nach einer Zeile.

### **Optionen**

Bei den Rule Befehlen: Dicke des Striches Bei **\addlinespace** kann der Abstand verändert werden.

# Booktabs Beispiel

```
\begin{tabular}{llr} \toprule
\multicolumn{2}{c}{Studium}\\ \cmidrule(r){1-2}
Fach & Dauer & Einkommen (\$)\\ \midrule
Info & 2 & 12.75 \\
MST & 6 & 8.20 \\
VWL & 14 & 10.00\\ \bottomrule
\end{tabular}
```
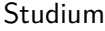

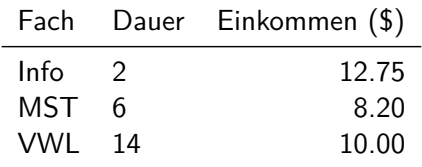

Thank you for listening to us! Hope to see you again.

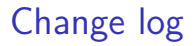

1.0.0 - Initial Release